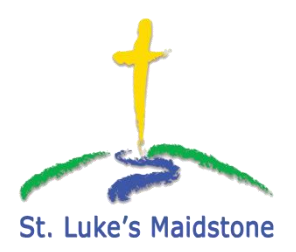

While we can't do this….

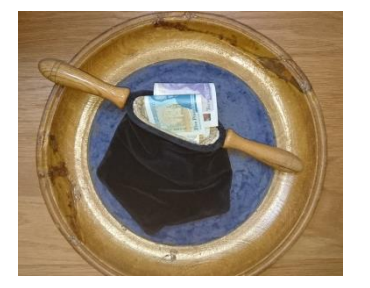

We could try this….

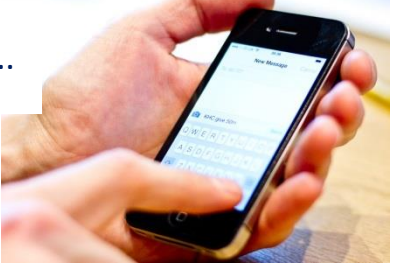

GIVING is part of our Christian Worship and Stewardship, and many of us choose to give in a variety of different ways. Sadly it will be some while before we can resume our conventional practice of passing around a bag or plate during the singing of a hymn or worship song, as we have done for so long. So we want to help you to give to God and the ministry of St Luke's – using your smartphone.

To give via ChurchSuite app, log in with your passcode, ensure you are in the St Luke's, Maidstone MyChurchSuite section, then click on the menu at the top right and choose My Giving.

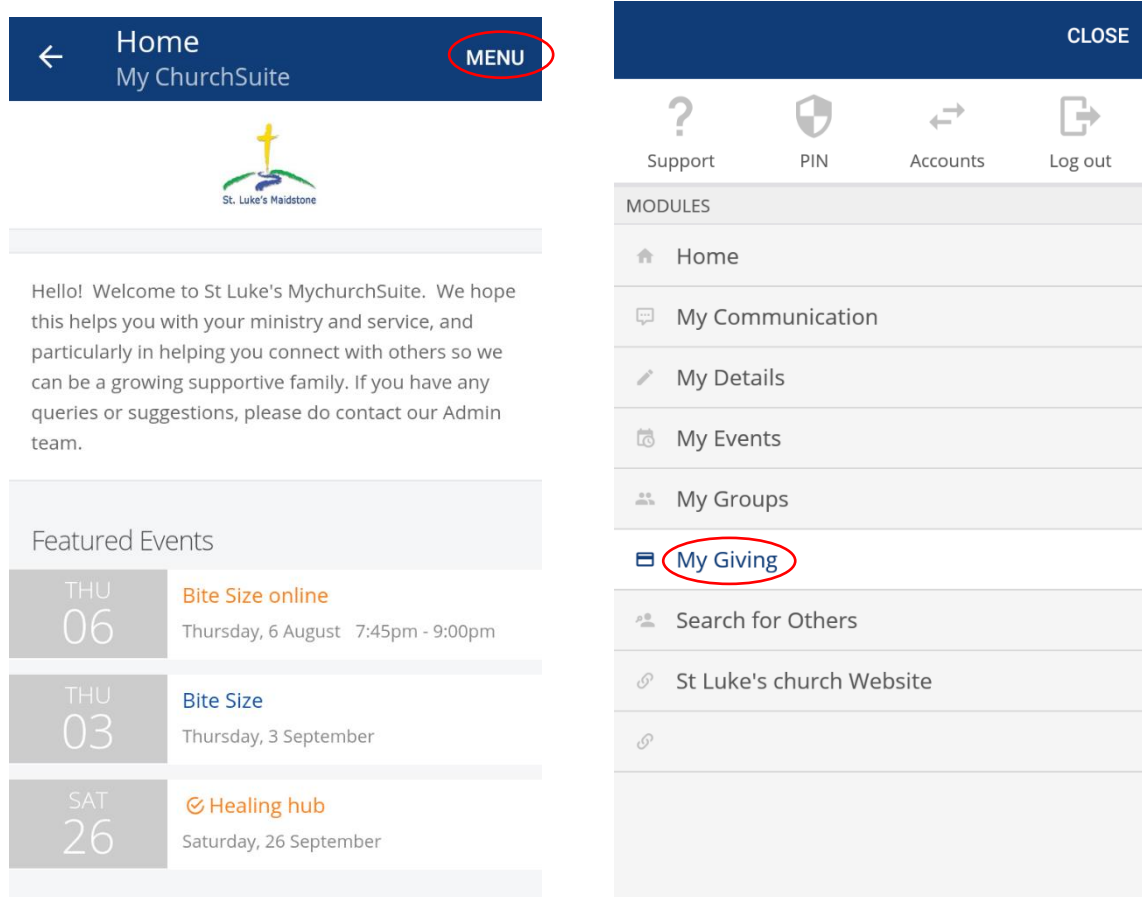

This opens your phone's internet browser at the St Luke's Maidstone page of the ChurchSuite website, where you need to add details about your gift.

It gives you a choice of funds, the option of either setting up a regular gift or making a one-off gift and provides an option to tick if your gift is eligible for gift aid:

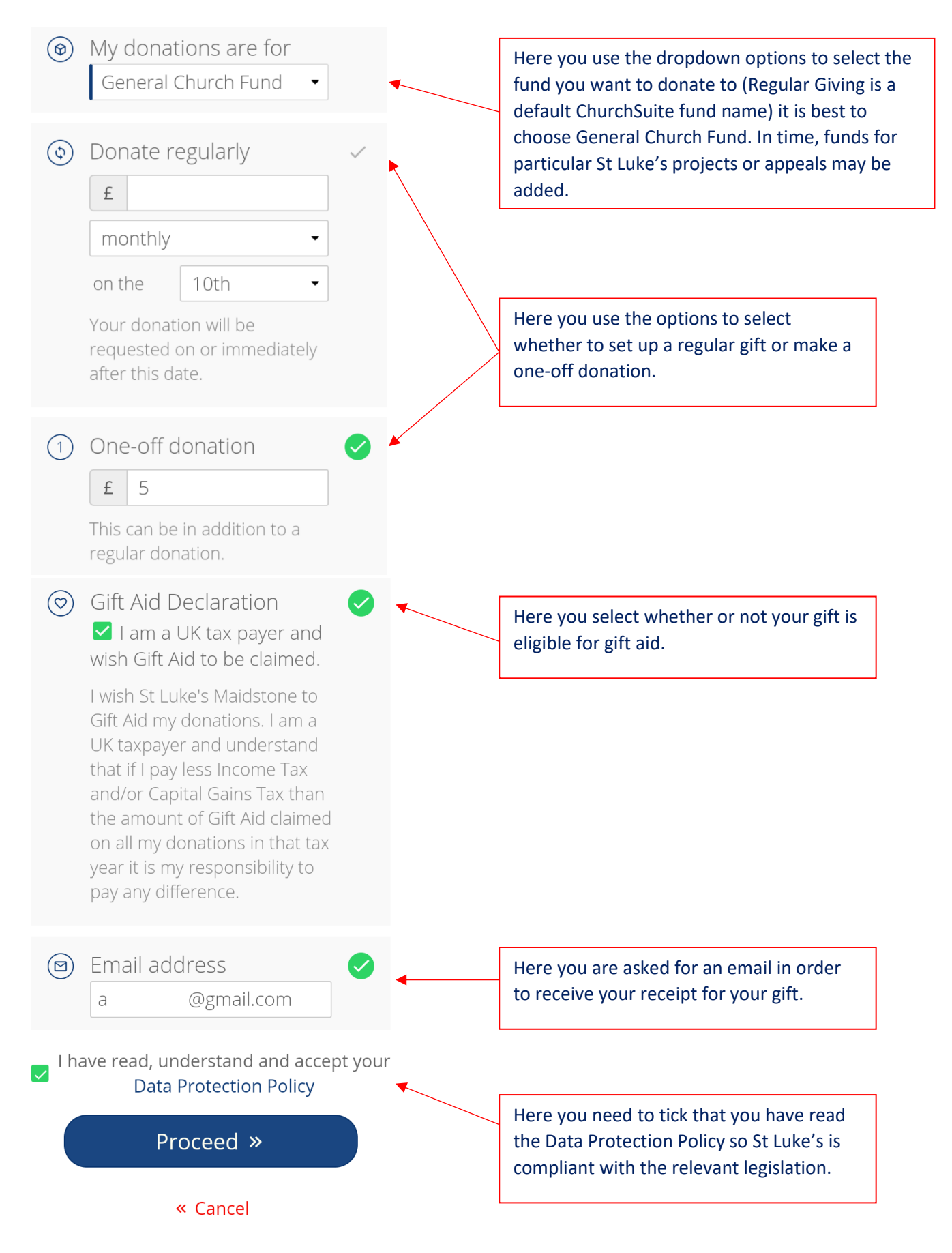

Clicking proceed provides a summary of the choices you've made so far and offers drop-down payment options of either Credit/Debit Card or Direct Debit:

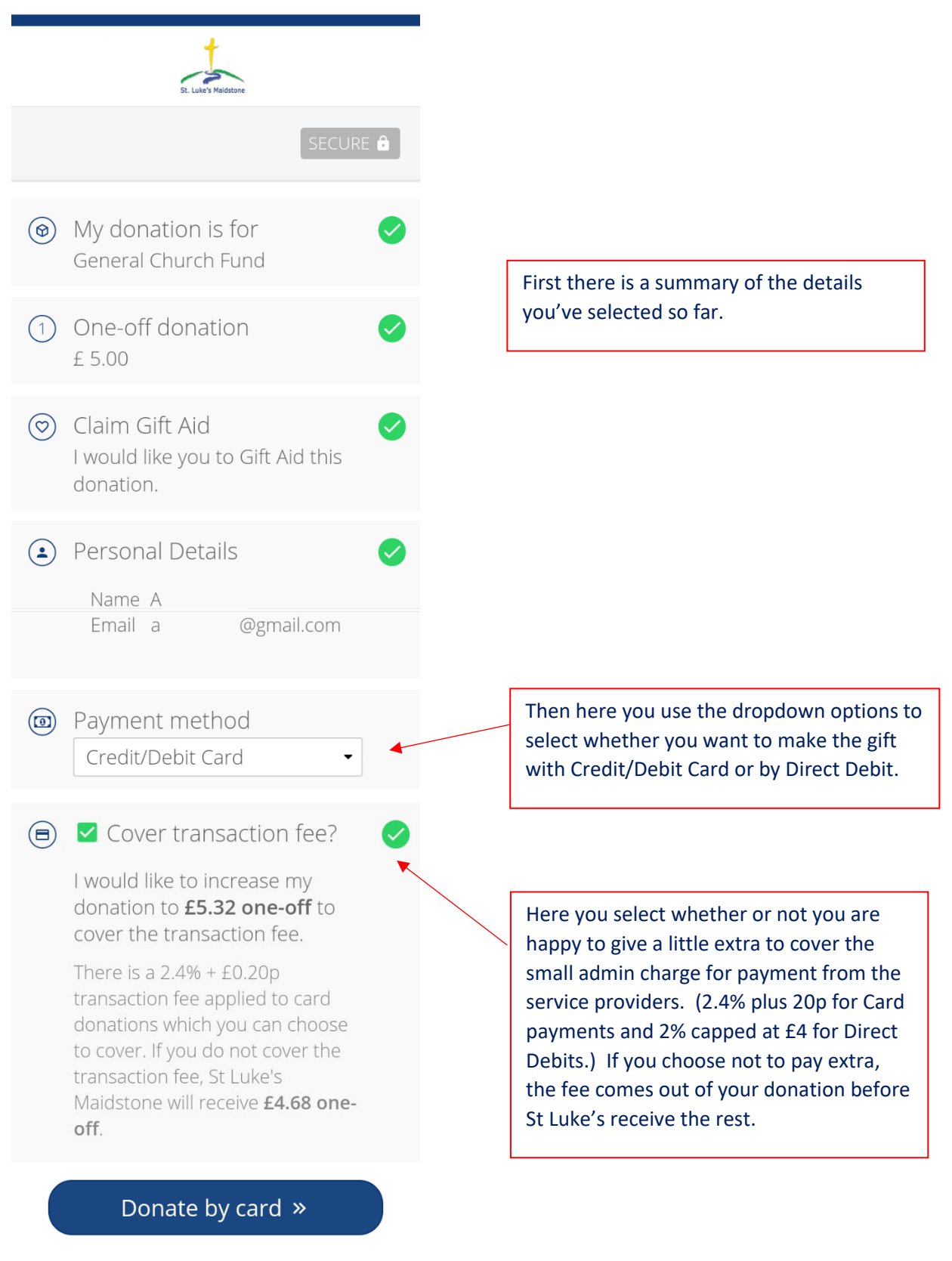

« Back

## Option to give by Credit/Debit Card

**The Parochial Church Council** of the **Ecclesiastical** Parish of St Luke the Evangelist

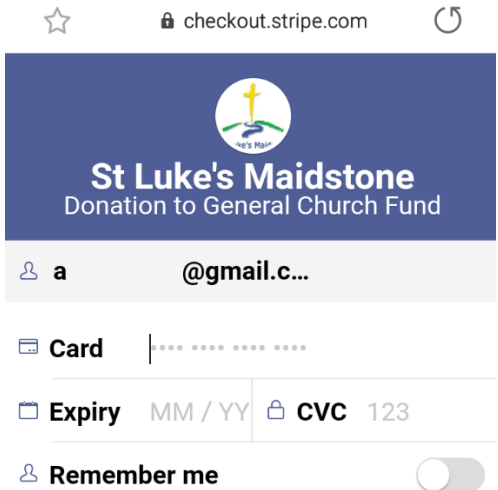

Set up a Direct Debit with The Parochial Church Council of the **Ecclesiastical Parish of St Luke the** Evangelist

Donation to St Luke's Maidstone (General Church Fund)

First name

A

Last name

Click here to use a company name

Email

 $\alpha$ 

@gmail.com

## Your sort code

 $\sim$   $\sim$  10-20-20

# $\checkmark$  Donate £5.32

Fill in your card details and click 'Donate £xx'. You should see an immediate success message then receive a thank you email, which includes details of the payment.

#### Your account number

e.g. 12345678

Click here to enter IBAN

#### Post code

Start typing your post code and a

Click here to enter your address manually

More than one person is required to authorise Direct Debits

### Set up Direct Debit

#### **GO**CARDLESS

givingadmin@stlukesmaidstone.org.uk

By confirming you are agreeing to our Website Terms of Use. GoCardless uses personal data as described in our Privacy Notice. We use analytics cookies.

Your payments are protected by the Direct **Debit Guarantee** 

Fill in your details and then click 'Set up Direct Debit'. You should see an immediate success message then receive a thank you email which includes details of the payment.

**DIRECT** 

## The payment should appear on your bank/card statement as StLukesM.

#### Alternatively, you can give via SMS text from your mobile phone, see separate How To sheet.

If you have any queries regarding this process, please do not hesitate to contact a member of the systems team: Alison Riggs, or Heather May, or our treasurer, Susan Ghinn.

# *Thank you for making a gift to St Luke's, your gift will really make a difference and help us meet our ongoing costs, whether we meet in our building or online.*

**Note:** If you already have a standing order in place, **THANK YOU.** There is no need to make any changes, this is just an alternative method of making a gift, which some may find helpful.